# **An Example VHDL Application for the TM-4**

*Dave Galloway*

# *Edward S. Rogers Sr. Department of Electrical and Computer Engineering University of Toronto*

## *March 2005*

## *Introduction*

This document describes a simple application circuit written in VHDL for the TM-4, and explains how to create, compile and run it.

The circuit implements a 32-bit counter. A program running on a workstation will read the output of the counter over the network.

#### *Getting the Source for the Circuit*

The source for this example circuit is on the EECG machines in the directory ˜tm4/examples/countervhd.

Sign on to one of the EECG Debian Linux workstations (ex: crunch.eecg). Make a new directory, and copy some of the files from the example directory:

> mkdir counter cd counter set mydir=\$cwd pushd ˜tm4/examples/countervhd cp makefile counter.vhd counter.qsf counter.ports suncounter.c \$mydir popd

Add the following directory to your path, so that the Transmogrifier commands are available to you:

set path=(˜tm4/bin \$path)

You should probably add that line to your .cshrc file so that the change will be permanent.

The four files that you copied are:

counter. vhd the circuit that will run on the Transmogrifier, described in VHDL

counter.qsf a file containing commands for Altera's Quartus software

counter.ports a description of the inputs and outputs of the circuit

makefile used to compile the circuit and the program

suncounter.c a C program that runs on a UNIX workstation and talks to the circuit

#### **Compiling the Example**

To compile the circuit into a form that can be used to program the TM-4, type:

make bits

The counter.vhd source will be compiled by the VHDL compiler, and the resulting circuit description will be passed through a series of scripts and programs that will produce the programming bits for the chips on the board. It will place the results, along with a number of intermediate files, into a new subdirectory called tm4 in your current directory. Any existing tm4 subdirectory will be removed. The whole process will take about 3 minutes (on a 1.4 GHz Linux workstation).

To compile the program that runs on a Linux workstation and talks to the circuit, type:

make my\_linux\_counter

### **Downloading the Example to the Transmogrifier**

First, you must decide which of the Transmogrifiers you want to use. By default, the commands will use the TM-4 attached to crunch.eecg. If you want any of the other Transmogrifiers, you must set the TM4\_SERVER environment variable to the name of the workstation that is attached to the Transmogrifier you want, something like this:

setenv TM4\_SERVER some\_other\_machine.eecg

At this point, you may want to run the Transmogrifier status monitor display on your workstation. Make sure your DISPLAY environment variable is set correctly and run:

tm4status -t &

This will produce a new window on your screen which displays the name of the design currently running in the machine, and a column of green and red lights.

Now use the tm4get command to reserve the Transmogrifier for 10 minutes:

tm4get

If someone else is using the machine, you will get a message telling you how long you will have to wait:

sorry, drg has it (priority 100) for 597 more seconds

To download your circuit into the TM-4, type:

tm4run

If you are running tm4status, you will see the lights go red as the previous design is stopped, and then

change to green as your design is loaded. The name of the directory containing your design will be displayed at the top of the status display.

#### *Interacting with the Circuit*

To communicate with the circuit, run the my\_linux\_counter program that you compiled earlier:

% my\_linux\_counter 0 1 2 3 4 5 6 7 8 9

Every time you run it, you will get another 10 numbers from the counter.

*Stopping the Circuit and Releasing the Transmogrifier*

You can stop the design, disabling the chips in the machine, by typing:

tm4 stop

You should now release the Transmogrifier so that someone else can use it:

tm4release

#### **How the Sample Design Works**

The circuit is written in VHDL. The complete counter.vhd file contains this:

```
library ieee;
use ieee.std_logic_1164.all;
use ieee.std_logic_arith.all;
use ieee.std_logic_unsigned.all;
entity counter is port(
     tm4_devbus : inout std_logic_vector(40 downto 0);
     tm4_glbclk0 : in std_logic
     );
end;
architecture arch_counter of counter is
     type count_states is (count_null, count_idle, count_count);
     signal counter : std_logic_vector(31 downto 0);
     signal count : std logic;
     signal count_state, next_count_state : count_states;
     signal count_reset : std_logic;
     signal want count : std logic;
     signal count_ready : std_logic;
     signal result : std_logic_vector(31 downto 0);
```

```
component tm4_portmux
```

```
port(
     tm4_devbus : inout std_logic_vector(40 downto 0);
     result : in std_logic_vector(31 downto 0);
     count_ready : in std_logic;
     want_count : out std_logic;
     tm4_glbclk0 : in std_logic);
end component;
begin
tm4_portmux_inst: tm4_portmux port map (
     tm4_devbus,
     result,
     count_ready,
     want_count,
     tm4_glbclk0);
process(count_state, want_count) begin
     case(count_state) is
           when count_null =>
                 count_reset <= '1';
                 next_count_state <= count_idle;
                 count_ready <= '0';
                 count \leq '0';
           when count_idle =>
                count reset \leq '0';
                 count_ready <= '1';
                 count \leq '0';
                 if want count = '1' then
                      next_count_state <= count_count;
                 else
                      next_count_state <= count_idle;
                 end if;
           when count_count =>
                count_ready <= '0';
                 count_reset <= '0';
                 if want_count = '1' then
                      next_count_state <= count_count;
                      count \leq '0';
                 else
                      next_count_state <= count_idle;
                      count \leq '1';
                 end if;
     end case;
end process;
process(count_reset,tm4_glbclk0) begin
```

```
if count reset = '1' then
           counter <= "00000000000000000000000000000000";
           count state <= count idle;
     elsif tm4_glbclk0'event and tm4_glbclk0 = '1' then
           if count = '1' then
                counter <= counter + 1;
           end if;
           count_state <= next_count_state;
     end if;
     result <= counter;
end process;
```
end arch counter;

The circuit has one 32-bit output port called result, and two 1-bit handshaking variables called want count and count ready. The circuit sits in an infinite loop, waiting for someone to ask for a count. It performs a handshake with the outside world using the want\_count and count\_ready variables, increments the counter, and waits for the next request.

The circuit uses the TM-4 ports package to communicate with the outside world. The connections to the outside world are handled by the component named tm4\_portmux\_inst. This component is automatically supplied by the TM-4 ports package. Read *The TM-4 Ports Package* for a description of how this works. The counter.ports file contains:

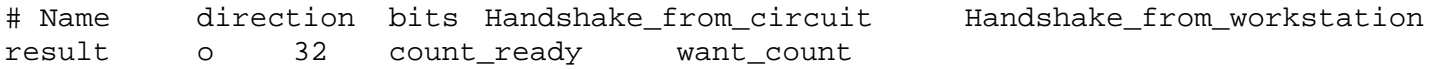

It describes the single 32-bit output called result along with the two handshaking variables.

The suncounter.c program that runs on the workstation looks like this:

/\* A program to test a simple counter on the TM-4, using the ports package \*/

```
#include <stdio.h>
```

```
main(argc, argv)
     int argc;
     char *argv[];
     {
     int portresult;
     int result[512 * 1024];
     int i, count;
     tm_init("");
     if((portresult = tm_open("result", "r")) < 0) {
           printf("Can't open port result\n");
           exit(1);
```

```
}
count = 10;
if(argc>1)
     count = atoi(argv[1]);
if(tm_read(portresult, result, count * sizeof(int))
           != (count * sizeof(int))) {
     fprintf(stderr, "suncounter: error in reading\n");
     exit(1);}
for(i=0; i<count; i++)
     printf("%d ", result[i]);
print(f("n\nu");
exit(0);}
```
It initializes the ports package by calling tm\_init(), opens the result port with tm\_open, reads 10 values of the counter with a single call to tm\_read() and then prints them out.